**helium.sty**

**v1.1**

# **LATEX support files for Softmaker Helium available at**

**<http://www.freefont.de>**

**August 21, 2010**

Package author: **Josef Kleber**

[softmakerfreefont@softmakerfreefont.josef-kleber.de](mailto:softmakerfreefont@softmakerfreefont.josef-kleber.de) <http://softmakerfreefont.josef-kleber.de>

This package offers L<sup>AT</sup>EX support files for the Softmaker Helium fonts available at [www.freefont.de](http://www.freefont.de) in June 2010.

These support files were created with the [installfont](http://dante.ctan.org/tex-archive/help/Catalogue/entries/installfont.html) bash script, which is available in CTAN.

## **Attention**

This package does **not** include the fonts (license restriction). They are or were available for free download at [www.freefont.de,](http://www.freefont.de) as well as part of some font collections of [Softmaker.](http://www.softmaker.com/english/fonts_en.htm)

## **1 Helium (June 2010)**

#### **1.1 Package options**

The font style file offers the following options:

#### **1.1.1 scaled**

You can use the option scaled for scaling the font to better match with other fonts, e.g. \usepackage [scaled=1.03,leading=1.05]{iceberg}.

#### **1.1.2 leading**

For some fonts it might be necessary to increase the leading between lines for a better optical impression, where 1.0 means 100%.

#### **1.2 The Font**

First of all, you have to get the font. Download it for free at [www.freefont.de](http://www.freefont.de) or get it from [Softmaker.](http://www.softmaker.com/english/fonts_en.htm) Copy the Postscript Type1 fonts HeliumSerial-Regular.pfb and HeliumSerial-Xbold.pfb to your local T<sub>E</sub>X tree:

TEXMF:/fonts/type1/softmakerfreefont/Helium/

| Family | Series | Shape(s) | Example of Typeface | <b>Supported Encodings</b> |
|--------|--------|----------|---------------------|----------------------------|
| 6hl    | m      | n        | Helium              | OT1, T1, TS1               |
| 6hl    | m      | sl       | Helium              | OT1, T1, TS1               |
| 6hl    | m      | SC       | HELIUM              | OT1, T1, TS1               |
| 6hl    | b      | n        | <b>Helium</b>       | OT1, T1, TS1               |
| 6hl    | b      | sl       | <b>Helium</b>       | OT1, T1, TS1               |
| 6hl    | b      | SC       | <b>HELIUM</b>       | OT1, T1, TS1               |

#### **1.3 Installation**

The following steps will show you the installation in the case of MiKTeX. For another T<sub>E</sub>X distribution please take a look in its documentation.

- get [helium.tds.zip](http://mirror.ctan.org/install/fonts/softmakerfreefont/helium.tds.zip)
- $\cdot$  extract it in the main directory of your local TEX tree
- $\cdot$  update the FileNameDataBase (FNDB) in MiKTeX Settings or with <code>initexmf</code>  $\,$   $\sf u^1$  $\sf u^1$  on the command line

<span id="page-2-0"></span> $1$  for system-wide installations you have to add the  $-$ -admin switch

- include the map file
	- **–** run initexmf --edit-config-file updmap
	- **–** add Map helium.map in the opening editor
	- **–** save the file and close the editor
	- **–** run initexmf --mkmaps

#### **1.4 Usage**

If you want to typeset your complete document with the font Helium simply add \usepackage{helium} to your preamble. If not, simply add another font package after \usepackage{helium}. You can switch to the font Helium with the command \FFHelium, which is a shortcut for:

```
\fontfamily{6hl}\fontseries{m}\fontshape{n}\selectfont
```
## helium.sty

## 1.5 Font Tables

#### 1.5.1 Font Table OT1

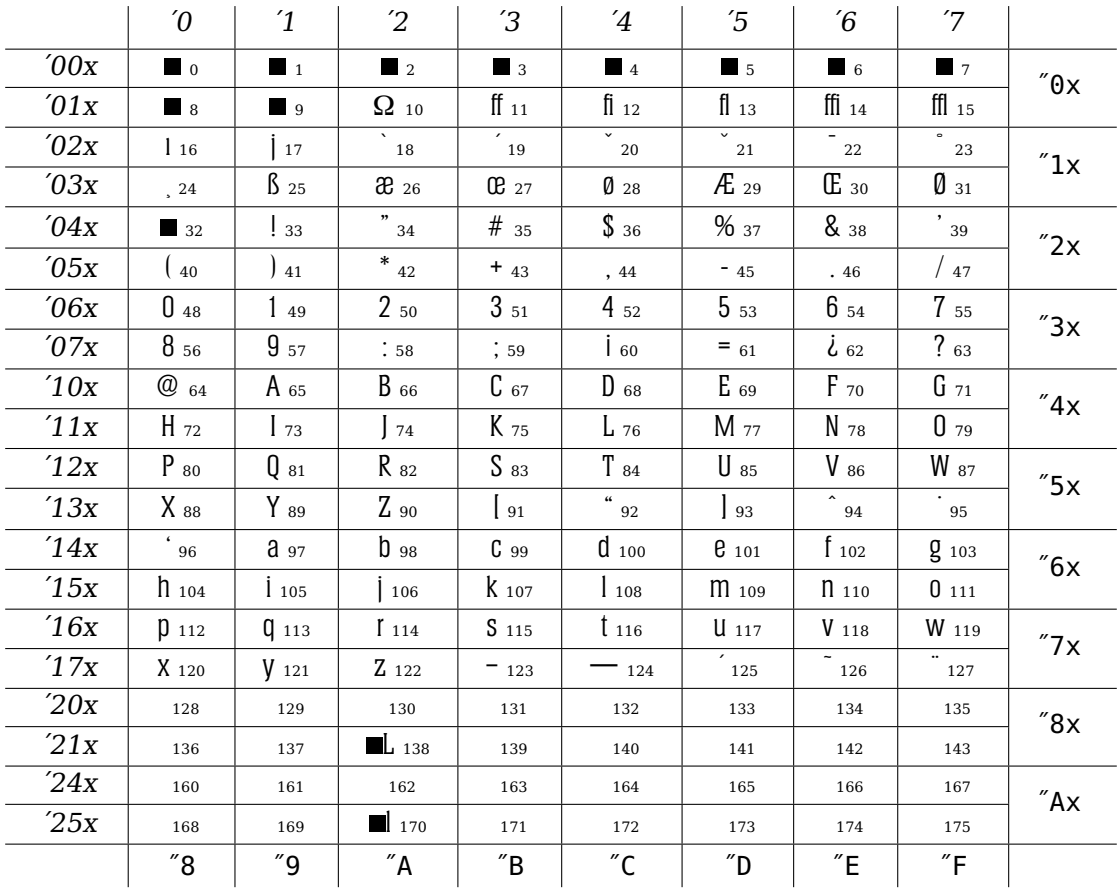

### 1.5.2 Font Table T1

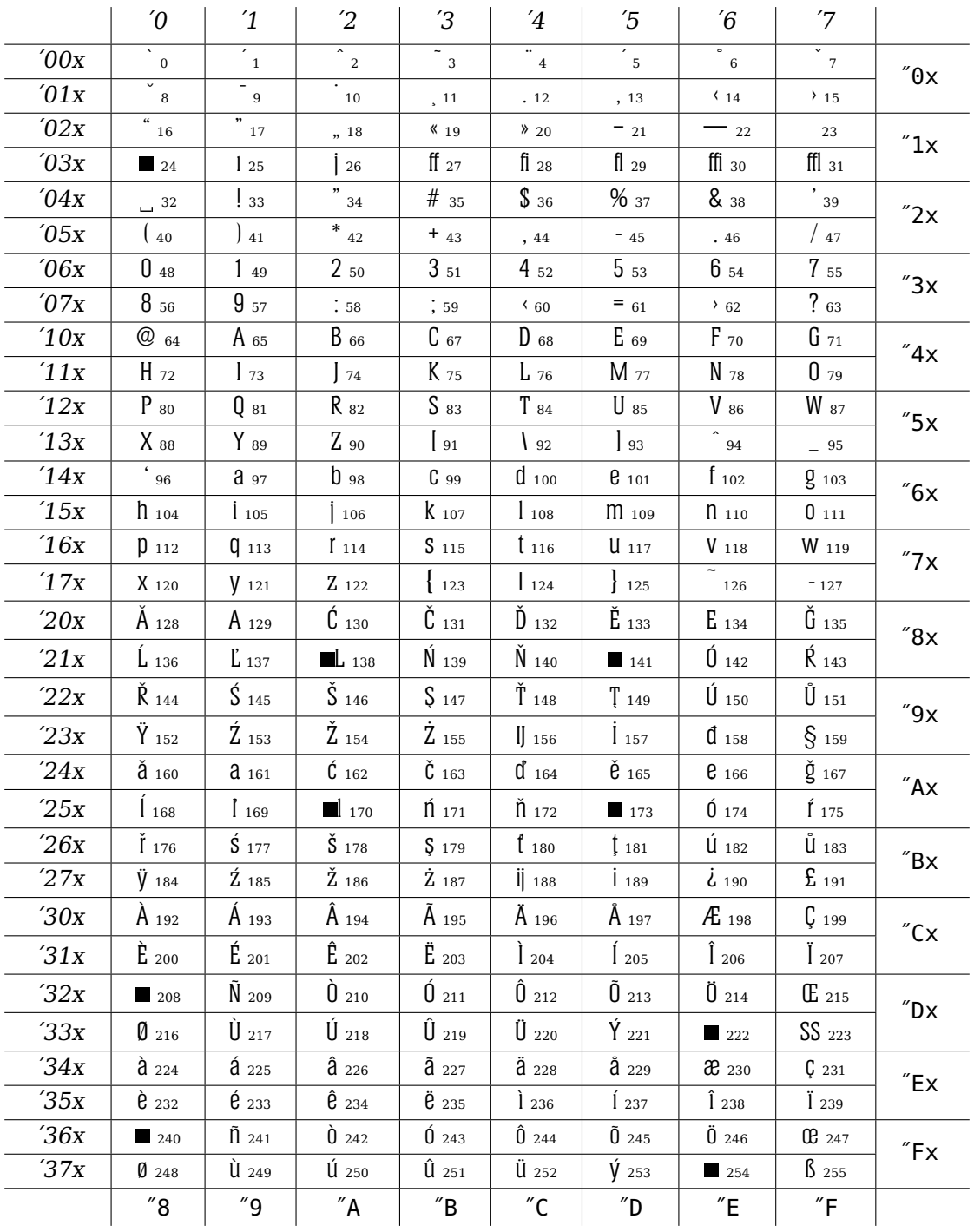

### **1.5.3 Font Table TS1**

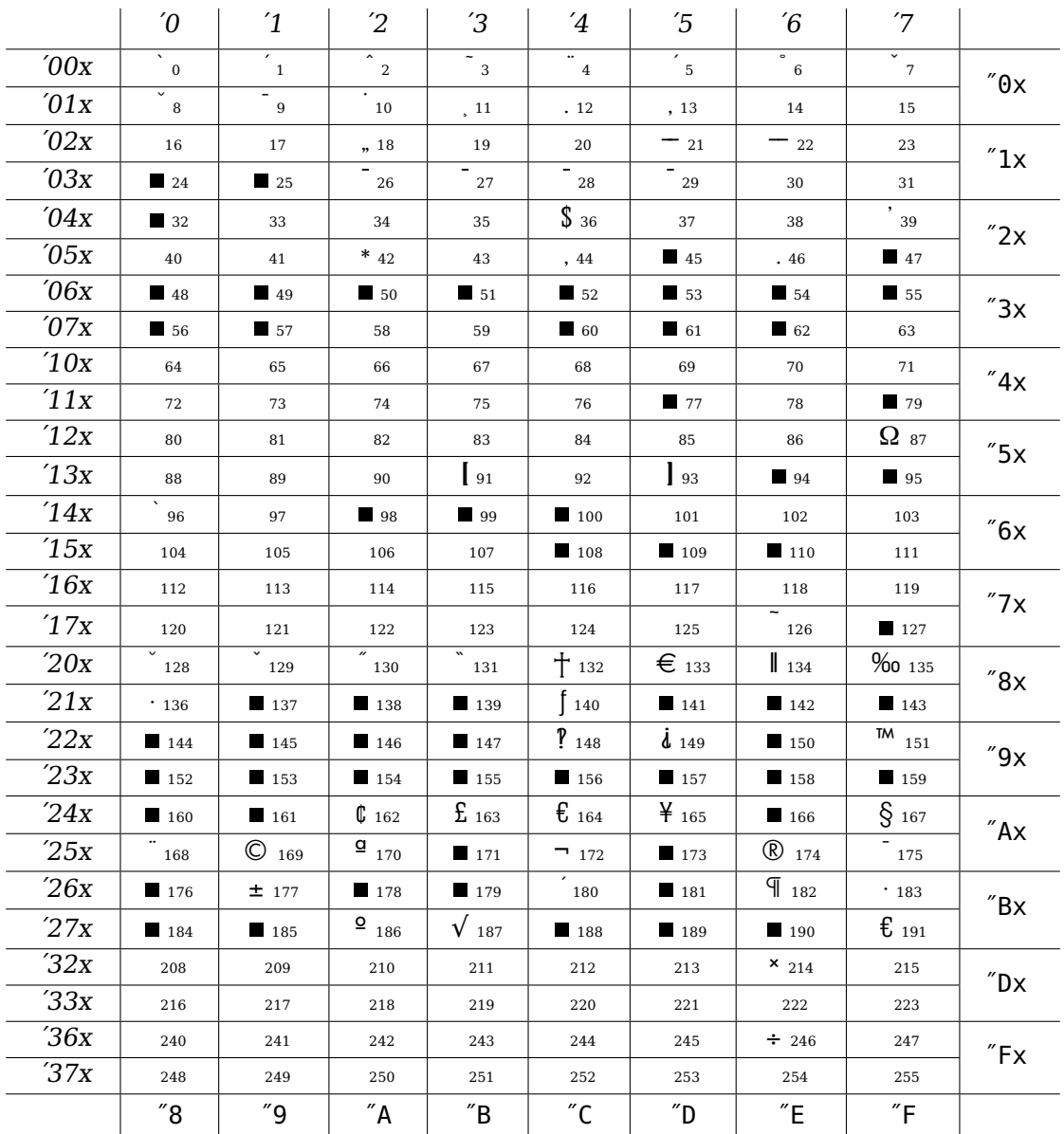